# 5 simple steps to online ordering. Straumann® CARES® Scan & Shape Service Online.

## Log on to **www.straumann.us/scanandshape**

#### Step 1: Register Online

- Log on to www.straumann.us/scanandshape and bookmark the page in your browser
- On the Home Page, click Log On/Register link (in the upper right corner). Select I am a new user and then click the Register button. Fill out and submit the Contact Form. Your User Name/ID and Password will be emailed to you within a few minutes

#### Step 2: Place Your Order

• On the Home Page, click Place a New Order on the left and enter in your order information

### Step 3: Review Order and Sign Order Ticket

- After you have completed your order, click Submit and then click Download Order Ticket and print it out
- Pack the Order Ticket along with all the necessary materials into the shipping box or your own packaging

#### Step 4: Prepare Your Case

- Prepare your master model or wax-up abutment as described in the Process Guide, which can be found on the left side under Support then Useful Information
- Schedule a pick-up with UPS. Using Straumann's UPS 2-Day shipping labels reduces the shipping rate to \$7.00 each way

#### Step 5: Review and Approve/Disapprove Design Proposal

- Check your design proposal 24 hours a day by logging into www.straumann.us/scanandshape
- Click on Order Management, then click on your order with the status Waiting for Approval. Click on Edit Order Ticket to review and approve the design
- Review your design proposal images and Approve or Disapprove with Comments. The CARES Scan & Shape Service team will address your comments
- Once you approve your order it will be put into production

Click on Order Management to view the status of your order at any time – Depending on the material, allow a period of 2 to 3 working days for production and 2 days for shipping

> If you have any questions or require assistance, contact Straumann Technical Support at 866/531 7365, Monday - Friday, 8:00 AM - 8:00 PM Eastern Standard Time.

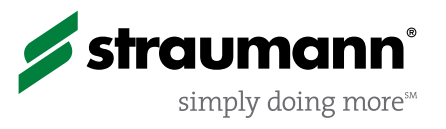

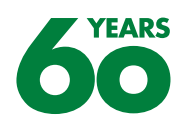